# LEARNING google-app-engine

Free unaffiliated eBook created from **Stack Overflow contributors.** 

#google-

app-engine

# **Table of Contents**

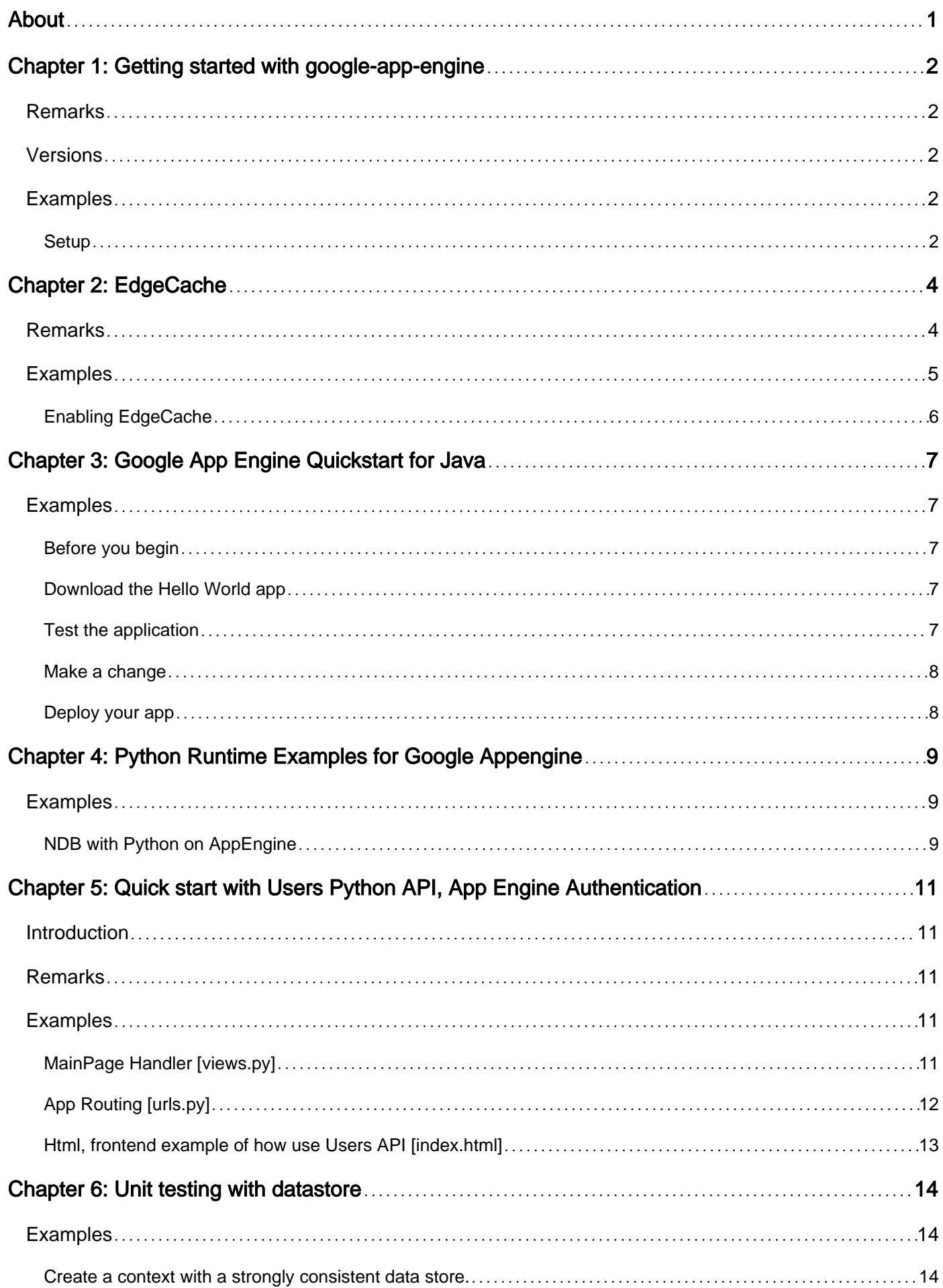

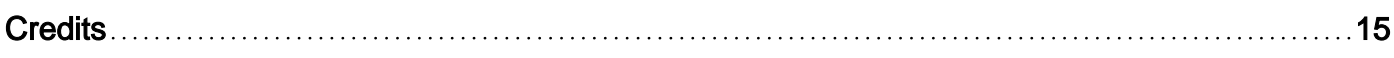

<span id="page-3-0"></span>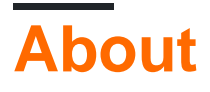

You can share this PDF with anyone you feel could benefit from it, downloaded the latest version from: [google-app-engine](http://riptutorial.com/ebook/google-app-engine)

It is an unofficial and free google-app-engine ebook created for educational purposes. All the content is extracted from [Stack Overflow Documentation](https://archive.org/details/documentation-dump.7z), which is written by many hardworking individuals at Stack Overflow. It is neither affiliated with Stack Overflow nor official google-appengine.

The content is released under Creative Commons BY-SA, and the list of contributors to each chapter are provided in the credits section at the end of this book. Images may be copyright of their respective owners unless otherwise specified. All trademarks and registered trademarks are the property of their respective company owners.

Use the content presented in this book at your own risk; it is not guaranteed to be correct nor accurate, please send your feedback and corrections to [info@zzzprojects.com](mailto:info@zzzprojects.com)

# <span id="page-4-0"></span>**Chapter 1: Getting started with google-appengine**

# <span id="page-4-1"></span>**Remarks**

There are two ways to get the GAE SDK (the standalone GAE SDK vs Google Cloud SDK gcloud). There are slight differences when the deploying the app using geloud. If you are using geloud, you can use gcloud app deploy  $\sim/my\text{ and }p$  app/app.yaml. The behaviour is different from using the old appcfg.py. If you prefer using appcfg.py, you will find that it is not available. It is because for some reasons, Google decided to hide it from the developer. However, the apperiq.py is, in fact, installed in the directory google-cloud-sdk/platform/google\_appengine/. Other useful scripts such as bulkloader.py are there as well.

# <span id="page-4-2"></span>**Versions**

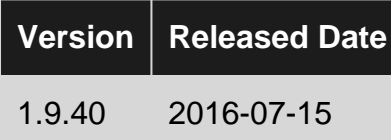

# <span id="page-4-3"></span>**Examples**

#### <span id="page-4-4"></span>**Setup**

[Google AppEngine](https://cloud.google.com/appengine/) (GAE) is a Platform as a Service (PaaS) that provides the ability to deploy applications at "Google Scale". It is one of the many services on [Google Cloud Platform](https://cloud.google.com/) (GCP). Developers can integrate other services such as [Google Cloud Storage](https://cloud.google.com/storage/) (GCS) and [Google Cloud](https://cloud.google.com/sql/) [SQL](https://cloud.google.com/sql/) on GCP easily. Developers can write a set of code that runs locally and can easily be deployed on [Google Cloud Platform](https://cloud.google.com/).

A birds eye view of getting started with AppEngine includes the following:

- [Install the SDK](https://cloud.google.com/appengine/downloads) for your preferred language (Go, Python, Java, PHP, Node.js(in Beta))
- Use the SDK to scaffold an application & develop locally
- Deploy the same code that runs locally, to a scalable runtime environment

The AppEngine SDK can also be installed using the Google Cloud SDK:

- [Install the Google Cloud SDK](https://cloud.google.com/sdk/)
- [Initialize the Google Cloud SDK](https://cloud.google.com/sdk/docs/initializing)
- [Authorize the Google Cloud SDK](https://cloud.google.com/sdk/docs/authorizing)
- Install the GAE components. For python user,

gcloud components install app-engine-python app-engine-python-extras

and for go user,

gcloud components install app-engine-go

For other languages, use gcloud components list to get the list of installed and available components.

• After awhile, the GAE SDK will be installed.

Other useful links:

• Formal [Google Documentation](https://cloud.google.com/appengine/docs)

Read Getting started with google-app-engine online: [https://riptutorial.com/google-app](https://riptutorial.com/google-app-engine/topic/971/getting-started-with-google-app-engine)[engine/topic/971/getting-started-with-google-app-engine](https://riptutorial.com/google-app-engine/topic/971/getting-started-with-google-app-engine)

# <span id="page-6-0"></span>**Chapter 2: EdgeCache**

## <span id="page-6-1"></span>**Remarks**

#### **Details**

- When Edge Cache is enabled and working, App Engine sends an age header whose value is the time (in seconds) since the response has been cached. For example, if the response has been cached for two minutes thus far, the response will include a header of age: 120. If no age header is being sent, it's a good sign that you haven't gotten Edge Cache to work yet. Additionally, when the response doesn't include an age header, it means the request missed Edge Cache.
- Edge Cache doesn't work in the local development environment.
- There are different caches for different regions. There are separate caches for separate regions of the world. For example, a request from Europe might be hit the cache, while a request at the exact same time from Australia may not hit Edge Cache.
- There are multiple caches even in the same region. For example, two sequential requests from the same client may receive responses with different values for the age header.
- Google evicts content from Edge Cache before the max-age has been reached. This is especially true if the resource has not been requested for more than 5 minutes.
- Google automatically sends a  $v_{\text{ary}}$  header with the value  $\text{Accept-Encoding}$  with some responses. See [this documentation](https://developers.google.com/appengine/docs/python/requests#Python_Responses).
- App Engine will not allow you to set the  $\texttt{cache-Control}$  header to public if you also have a  $\texttt{set-}$ Cookie header present. App Engine will even change the value of the Cache-Control header from public to private if there is a set-Cookie header. See [here.](https://developers.google.com/appengine/docs/python/requests#Python_Responses)

#### **How EdgeCache works**

EdgeCache is a reverse proxy cache that stores data for a certain period of time, and returns it quickly upon seeing the same request as long as the cache is still valid.

Here is a diagram from [this video](https://www.youtube.com/watch?v=QJp6hmASstQ) from the App Engine team about how EdgeCache works:

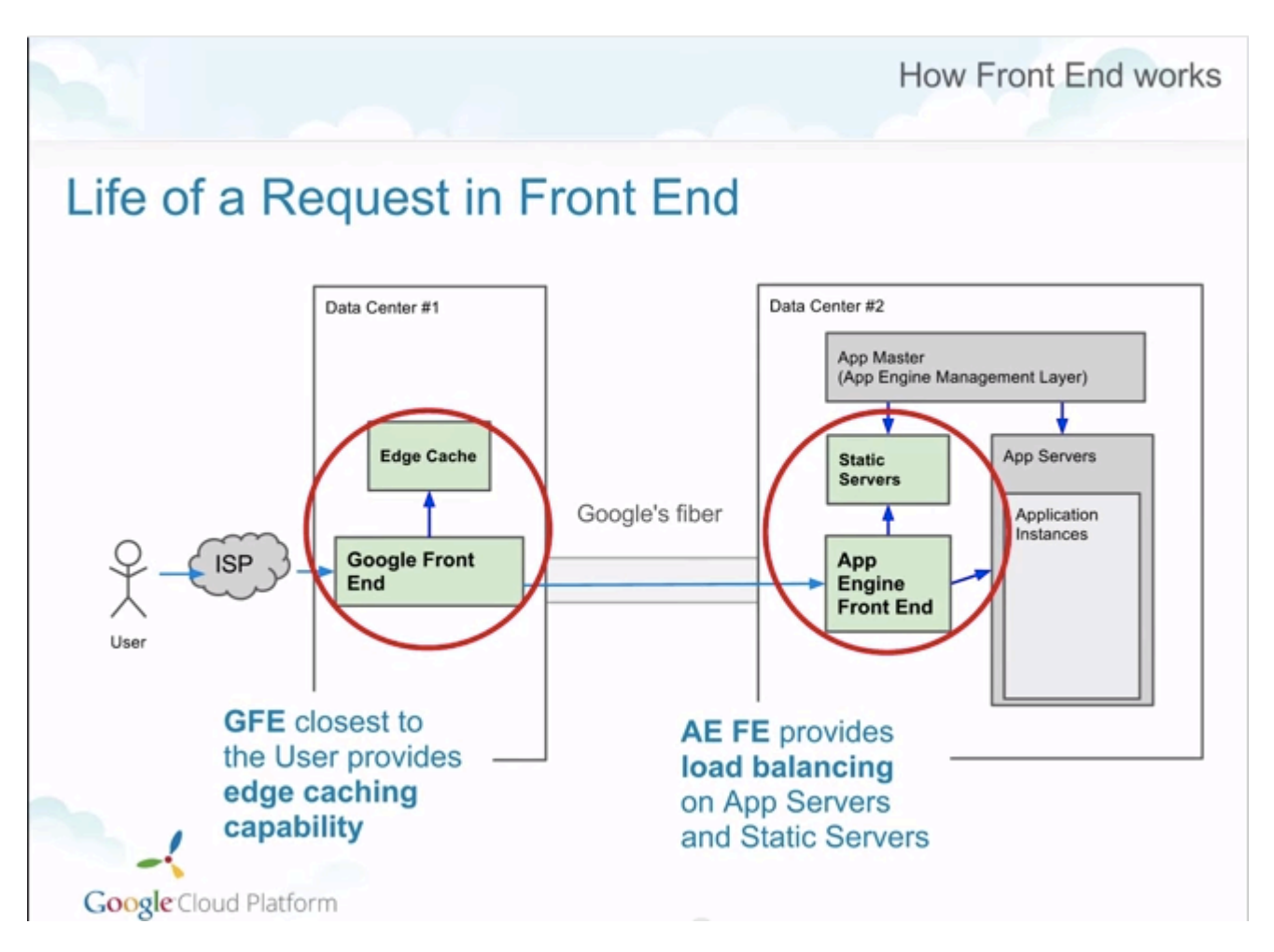

The "Google Front End" data centers are located around the world and can store cached data to be returned quickly upon request without ever having to run any of your App Engine code (which runs on the "App Engine Front End").

See [this StackOverflow answer](http://stackoverflow.com/a/366212/1206439) for more information about reverse proxies in general.

#### **Current Situation**

Unfortunately, the current state of knowledge about GAE's EdgeCache is pretty bad. The extent of the documentation on this secretive feature can be found in [this forum post](https://groups.google.com/forum/#!topic/google-appengine/6xAV2Q5x8AU/discussion) (read it now!) from 2011 and the 24 seconds between 11:11 and 11:35 in [this video](http://youtu.be/QJp6hmASstQ?t=11m11s) from Google.

#### **More Resources**

Below is the list of more resources we've found pertaining to App Engine's EdgeCache feature:

- [App Engine Architecture and Services video](http://youtu.be/QJp6hmASstQ?t=11m11s)
- [Fantastic forum post from Brandon Wirtz](https://groups.google.com/forum/#!topic/google-appengine/6xAV2Q5x8AU/discussion)
- [Google App Engine Issue #2258](https://code.google.com/p/googleappengine/issues/detail?id=2258) (which has been open since 2009)
- StackOverflow question: [Details on Google App Engine's caching proxy?](http://stackoverflow.com/questions/3947643/details-on-google-app-engines-caching-proxy)
- [A Word on App Engine Caching](https://davepeck.org/2011/10/25/a-word-on-app-engine-caching/)
- [Configuring EdgeCache](http://learntogoogleit.com/post/54611844088/configuring-edgecache-a-cache-for-app-engine)

# <span id="page-7-0"></span>**Examples**

#### <span id="page-8-0"></span>**Enabling EdgeCache**

- In order to enable EdgeCache, set the following HTTP response headers (Do not deviate from this exact format):
	- Cache-Control header to public, max-age=X where:
		- X = the number of seconds that you want the response to be cached for
		- X > 60 seconds
		- $\textdegree$  X < 365\*24\*60\*60
	- Set the Pragma header to Public.

Read EdgeCache online: <https://riptutorial.com/google-app-engine/topic/1827/edgecache>

# <span id="page-9-0"></span>**Chapter 3: Google App Engine Quickstart for Java**

### <span id="page-9-1"></span>**Examples**

<span id="page-9-2"></span>**Before you begin**

Before running this sample, you must:

Download and install the Java SE Development Kit (JDK):

[Download JDK](http://www.oracle.com/technetwork/java/javase/downloads/index.html)

Download [Apache Maven](https://maven.apache.org/download.cgi) version 3.3.9 or greater:

<span id="page-9-3"></span>Install and configure Maven for your local development environment.

**Download the Hello World app**

We've created a simple Hello World app for Java so you can quickly get a feel for deploying an app to Google Cloud Platform. Follow these steps to download Hello World to your local machine.

Clone the Hello World sample app repository to your local machine:

git clone https://github.com/GoogleCloudPlatform/java-docs-samples.git

Go to the directory that contains the sample code:

cd java-docs-samples/appengine/helloworld

In the resulting helloworld files you'll find the src directory for a package called com.example.appengine.helloworld that implements a simple HTTPServlet.

<span id="page-9-4"></span>Alternatively, you can [download the sample](https://github.com/GoogleCloudPlatform/java-docs-samples/archive/master.zip) as a zip file and extract it.

#### **Test the application**

Test the application using the development web server, which is included with the App Engine SDK.

1. Run the following Maven command from within your helloworld directory, to compile your app and start the development web server:

mvn appengine:devserver

The web server is now listening for requests on port 8080.

2. Visit<http://localhost:8080/>in your web browser to see the app in action.

For more information about running the development web server, see the [Java Development](https://cloud.google.com/appengine/docs/java/tools/devserver) [Server reference](https://cloud.google.com/appengine/docs/java/tools/devserver).

<span id="page-10-0"></span>**Make a change**

You can leave the web server running while you develop your application. When you make a change, use the mvn clean package command to build and update your app.

- 1. Try it now: Leave the web server running, then edit HelloServlet. java to change Hello, world to something else.
- 2. Run  $m$  clean package, then reload<http://localhost:8080/>to see the results.

#### <span id="page-10-1"></span>**Deploy your app**

To deploy your app to App Engine, you will need to register a project to create your project ID, which will determine the URL for the app.

- 1. In the Cloud Platform Console, go to the Projects page and select or create a new project.
- 2. Note the project ID you created above, and enter it in src/main/webapp/WEB-INF/appengineweb.xml. You can also set the app version in this file.
- 3. Upload your application to Google App Engine by invoking the following command.

mvn appengine:update

4. Your app is now deployed and ready to serve traffic at http://<YOUR\_PROJECT\_ID>.appspot.com/.

Read Google App Engine Quickstart for Java online: [https://riptutorial.com/google-app](https://riptutorial.com/google-app-engine/topic/6831/google-app-engine-quickstart-for-java)[engine/topic/6831/google-app-engine-quickstart-for-java](https://riptutorial.com/google-app-engine/topic/6831/google-app-engine-quickstart-for-java)

# <span id="page-11-0"></span>**Chapter 4: Python Runtime Examples for Google Appengine**

### <span id="page-11-1"></span>**Examples**

<span id="page-11-2"></span>**NDB with Python on AppEngine**

NDB relates models as python objects, which can be stored and accessed in [the Appengine](https://cloud.google.com/appengine/docs/python/ndb/) [NoSQL datastore,](https://cloud.google.com/appengine/docs/python/ndb/) available to all AppEngine applications.

#### models.py

```
from google.appengine.ext import ndb
# https://cloud.google.com/appengine/docs/python/ndb/properties
class Series(ndb.Model):
     """TV Series Object"""
    folder_name = ndb.StringProperty()
    title = ndb.StringProperty()
     rating = ndb.StringProperty()
    banner_blob_key = ndb.BlobKeyProperty()
    year = ndb.IntegerProperty()
    plot = ndb.TextProperty()
     genre = ndb.StringProperty(repeated=True)
     json_of_show = ndb.JsonProperty()
   date added = ndb.DaterimeProperty(auto now<sub>add</sub>=True) date_updated = ndb.DateTimeProperty(auto_now=True)
class Episode(ndb.Model):
     """Episode Object (Series have Episodes)"""
     series = ndb.KeyProperty(kind=Series)
     episode_title = ndb.StringProperty()
     season = ndb.IntegerProperty()
     episode_number = ndb.IntegerProperty()
     thumb_blob_key = ndb.BlobKeyProperty()
     episode_json = ndb.JsonProperty()
     date_added = ndb.DateTimeProperty(auto_now_add=True)
     date_updated = ndb.DateTimeProperty(auto_now=True)
```
With out models defined we can create new objects for entry to the datastore:

```
nfo = xmltodict.parse(my_great_file.xml)
s = Series()
s.folder_name = gcs_file.filename[:-10]
s.title = nfo['tvshow'].get('title', None)
s.rating = nfo['tvshow'].get('rating', None)
# Below we use the google cloud storage library to generate a blobkey for a GCS file
s.banner_blob_key = BlobKey((blobstore.create_gs_key('/gs' + gcs_file.filename[:-10] +
'banner.jpg')))
s.year = int(nfo['tvshow'].get('year', None))
```

```
s.plot = nfo['tvshow'].get('plot', None)
# genre is a repeated type, and can be stored as a list
s.genre = nfo['tvshow'].get('genre', 'None').split('/')
s.json = json.dumps(nfo)
s.put_async() #put_async writes to the DB without waiting for confirmation of write.
```
#### Adding an episode and relating it to a Series:

```
nfo = xmltodict.parse(my_great_file.xml)
epi = Episode()
epi.show_title = nfo['episodedetails'].get('showtitle', None)
epi.title = nfo['episodedetails'].get('title', None)
# We'll query the Series for use later
show_future = Series.query(Series.title == epi.show_title).get_async()
epi.json = json.dumps(nfo)
... # We perform other assorted operations to store data in episode properties
# Ask for the show we async queried earlier
show = show_future.get_result()
# Associate this episode object with a Series by Key
epi.series = show.key
```
#### Later, to retrieve all Series:

shows = Series.query()

[Filters](https://cloud.google.com/appengine/docs/python/ndb/#queries) could be applied if all shows were not desired.

epi.put\_async() # Write the object without waiting

#### More reading:

• [Life of a Datastore Write](https://cloud.google.com/appengine/articles/life_of_write)

Read Python Runtime Examples for Google Appengine online: [https://riptutorial.com/google-app](https://riptutorial.com/google-app-engine/topic/5902/python-runtime-examples-for-google-appengine)[engine/topic/5902/python-runtime-examples-for-google-appengine](https://riptutorial.com/google-app-engine/topic/5902/python-runtime-examples-for-google-appengine)

# <span id="page-13-0"></span>**Chapter 5: Quick start with Users Python API, App Engine Authentication**

### <span id="page-13-1"></span>**Introduction**

Using the [Users API](https://cloud.google.com/appengine/docs/standard/python/users/) is a very simple and flexible way to work the authentication in App Engine, but please make sure that your application cases don't require more elements for the authentication environment.

**Note:** If you need more information about the traditional structure of an App Engine app, please review this [info](https://cloud.google.com/appengine/docs/standard/python/getting-started/creating-guestbook).

### <span id="page-13-2"></span>**Remarks**

#### **The Users API allows:**

- Detect whether the current user has signed in.
- Redirect the user to the appropriate sign-in page to sign in.
- Request that your application user create a new Google account if they don't have one already.

#### [Reference and more details](https://cloud.google.com/appengine/docs/standard/python/users/)

Important elements into the view:

#### **Import:**

from google.appengine.api import users

#### **User-object and methods:**

user = users.get\_current\_user()

**Note:** the implementation of jinja2 is optional, but into the article is used to explaining the completely workflow.

# <span id="page-13-3"></span>**Examples**

```
MainPage Handler [views.py]
```
General Imports, using jinja2 to populate templates into htmls.

```
import jinja2
import webapp2
```
#### Important import to use Users API:

```
from google.appengine.api import users
```
Setting of Jinja environment: [into the example the tehcnology selected to populate the information into the frontend]

```
JINJA_ENVIRONMENT = jinja2.Environment(
       loader=jinja2.FileSystemLoader(os.path.dirname(_file_)),
        extensions=['jinja2.ext.autoescape'],
        autoescape=True)
```
#### Concrete Handler:

```
class MainPage(webapp2.RequestHandler):
    def get(self):
        user = users.get_current_user()
        if user:
            url = users.create_logout_url(self.request.uri)
```
You can include more logic here for users

```
 else:
     url = users.create_login_url(self.request.uri)
```
Templates to pass information using jinja2. For this example, the user object and the url string.

```
 template_values = {
          'user': user,
           'url': url,
 }
       JINJA_ENVIRONMENT.add_extension('jinja2.ext.do')
```
Using index.html example. [traditional html page]

```
 template = JINJA_ENVIRONMENT.get_template('index.html')
 self.response.write(template.render(template_values))
```
#### <span id="page-14-0"></span>**App Routing [urls.py]**

I used for this example webapp2 to cover the routing.

from webapp2\_extras.routes import RedirectRoute as Route

Import from views:

https://riptutorial.com/ 12

from views import MainPage

#### MainPage is the handler set into root "/":

```
urlpatterns = [
   Route('/', MainPage),
]
```
#### <span id="page-15-0"></span>**Html, frontend example of how use Users API [index.html]**

#### Simple extract of index.html:

```
 <div class="sign-in">
     {% if user %}
```
[Passing the url we have the opportunity to logout the user]

<a href="{{ url|safe }}">LOG OUT</a>

[You can include here operations for user authenticated]

{% else %}

[Passing the url we have the opportunity to login the user]

```
 <a href="{{ url|safe }}">SIGN IN</a>
     {% endif %}
\langlediv>
```
This is a simple example of how the operation is used on the index.html page.

Read Quick start with Users Python API, App Engine Authentication online: [https://riptutorial.com/google-app-engine/topic/10002/quick-start-with-users-python-api--app](https://riptutorial.com/google-app-engine/topic/10002/quick-start-with-users-python-api--app-engine-authentication)[engine-authentication](https://riptutorial.com/google-app-engine/topic/10002/quick-start-with-users-python-api--app-engine-authentication)

# <span id="page-16-0"></span>**Chapter 6: Unit testing with datastore**

### <span id="page-16-1"></span>**Examples**

<span id="page-16-2"></span>**Create a context with a strongly consistent data store.**

When testing with Google App Engine's testing library the challenges of eventual consistency are present in the same manner they will be in production. Therefore in order to write something into the datastore to test retrieval you have to create a context which is strongly consistent.

```
type Foo struct {
   Bar string
}
func TestDataStore(t *testing.T) {
    inst, err := aetest.NewInstance(
        &aetest.Options{StronglyConsistentDatastore: true})
     if err != nil {
        t.Fatal(err)
     }
     defer inst.Close()
    req, err := inst.NewRequest("GET", "/", nil)
     if err != nil {
        t.Fatal(err)
     }
     ctx := appengine.NewContext(req)
     foo := &Foo{ Bar: "baz" }
     key, err := key := datastore.NewIncompleteKey(context, "Foo", nil)
     if _, err := datastore.Put(context, key, details); err != nil {
         t.Fatalf(err)
     }
     query := datastore.NewQuery("Foo").Filter("Bar =", "baz")
    for iterator := query. Run(ctx); ; {
       item := \&Food\} err := iterator.Next(item)
         if err == datastore.Done {
             t.Fatalf("No results")
         }
         if err != nil {
            t.Fatal(err)
         }
         if foo.Bar != item.Bar {
             t.Fatal("Wrong result returned.")
         }
     }
}
```
Read Unit testing with datastore online: [https://riptutorial.com/google-app-engine/topic/6587/unit](https://riptutorial.com/google-app-engine/topic/6587/unit-testing-with-datastore)[testing-with-datastore](https://riptutorial.com/google-app-engine/topic/6587/unit-testing-with-datastore)

# <span id="page-17-0"></span>**Credits**

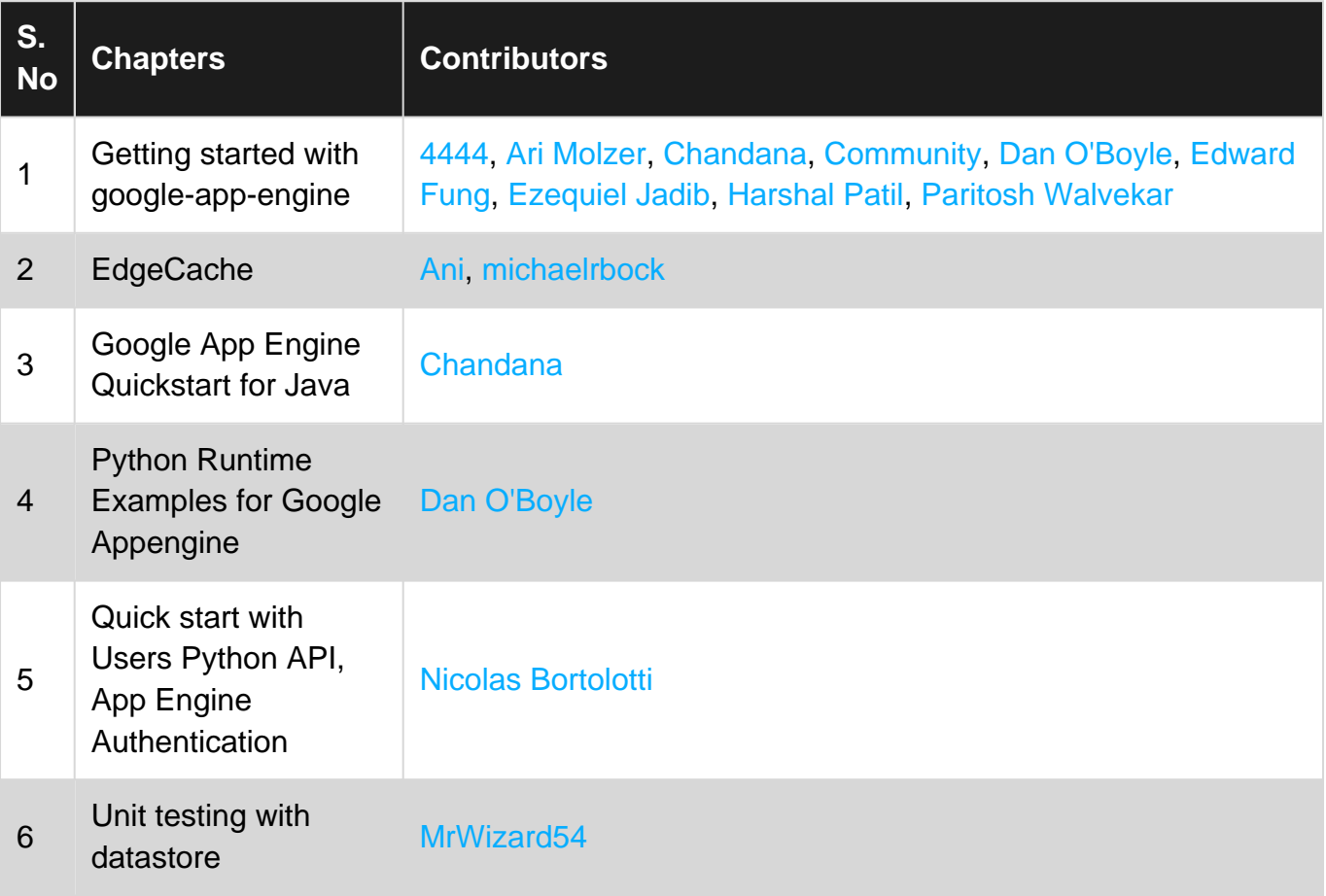